## Ubuntu Server + Fluxbox on Mac OSX using **VirtualBox**

## *March 31, 2013*

*Update, April 20, 2014:*

*Here's a newer version of this post, with a [downloadable](http://denis.papathanasiou.org/posts/2014.04.21.post.html) vdi package*

I like Mac [OSX](https://www.apple.com/osx) as a general computing environment, but I prefer [Debian](http://www.debian.org/) (and more recently [Ubuntu](http://www.ubuntu.com/)) for development.

*Instead of running my Mac in [dual-boot](http://denis.papathanasiou.org/posts/2009.02.16.post.html) mode, I tried using [VirtualBox](https://www.virtualbox.org/) to run Ubuntu [Desktop.](http://www.ubuntu.com/download/desktop)*

Unfortunately, the virtual image was unusable: even at two gigabytes of memory (the most allowed by the vm) it was painfully slow, and *using the [dash](http://www.muktware.com/3957/ubuntu-beginners-dash) was basically impossible.*

But since my [development](https://help.ubuntu.com/community/Installation/LowMemorySystems) environment consists mostly of [ROXTerm](http://roxterm.sourceforge.net/) and [emacs](https://www.gnu.org/software/emacs). I wanted to see how [Ubuntu](http://www.ubuntu.com/download/server) Server plus a lightweight *window manager such as [Fluxbox](http://www.fluxbox.org/) would work instead.*

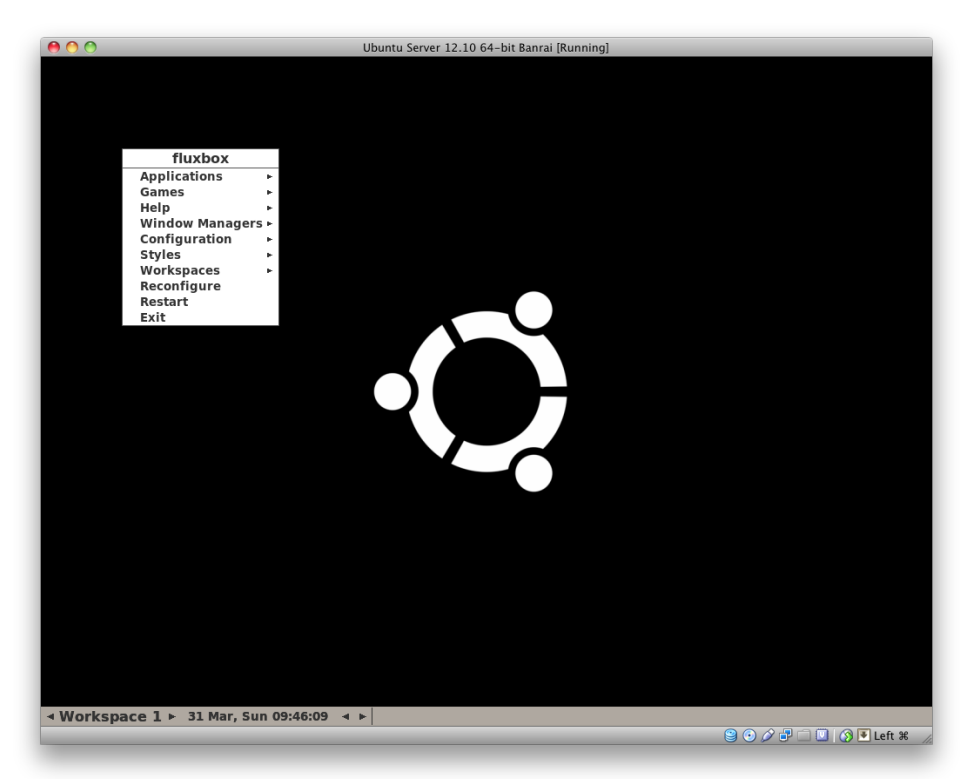

*Fluxbox running like a champ on Ubuntu Server in VirtualBox*

*It's been terrific so far, and the setup was simple:*

- 1. After downloading the Ubuntu Server iso file, I [created](https://www.virtualbox.org/manual/ch01.html#gui-createvm) a new virtual image and used the iso as the base media
- *2. Once installed, I followed the [instructions](https://help.ubuntu.com/community/Installation/LowMemorySystems#Install_an_entire_lightweight_system) for setting up Fluxbox without a login manager:*

*sudo apt-get install xorg fluxbox fluxconf*

*3. Then, I started Fluxbox for the first time:*

```
startx
```
*4. For the Guest [Additions](https://www.virtualbox.org/manual/ch04.html) installation, I installed these packages first:*

```
apt-get install dkms build-essential linux-headers-generic
```
And then requested the guest additions from the VirtualBox menu: Devices -> Install Guest Additions which "loads" the guest additions virtual disk. Under gnome or kde the disk gets mounted automatically, but in Fluxbox I had to mount it myself before running *the install script:*

*sudo mount /dev/dvd /media/cdrom cd /media/cdrom sudo sh ./VBoxLinuxAdditions.run* <sup>8</sup> Bitcoin Donate: 14TM4ADKJbaGEi8Qr8dh4KfPBQmjTshkZ2